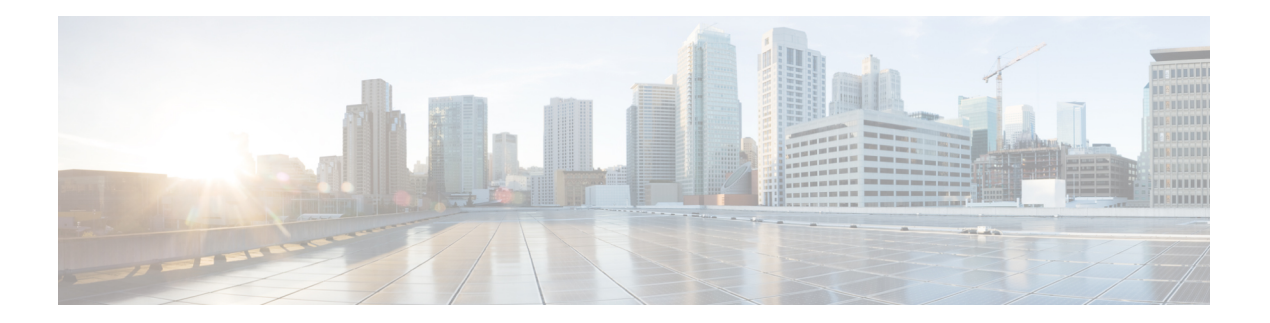

# **F Commands**

- [factory](#page-1-0) reset, on page 2
- feature [netflow,](#page-3-0) on page 4
- [feature](#page-4-0) ptp, on page 5
- [fex-group,](#page-5-0) on page 6
- filter [access-group,](#page-6-0) on page 7
- flow [monitor,](#page-7-0) on page 8
- flow monitor [\(interface\),](#page-9-0) on page 10
- flow [record,](#page-11-0) on page 12
- flow [timeout,](#page-13-0) on page 14

#### <span id="page-1-0"></span>**factory reset**

To remove all the identifiable customer information on Cisco NX-OS devices in conditions of productremoval due to Return Merchandise Authorization (RMA), or upgrade or replacement, or system end-of- life you can use the factory-reset command to securely erase all information.

```
Note There is no form of this command, once deleted you cannot regain the deleted information.
                      factory-reset fex-id \leq allCommand History \left| \begin{array}{c} \text{fex id} \\ \text{Securely erase } \text{fex as per identifier number. \end{array} \right|The range is 100-199.
                      fex id
                      all Securely erase all the fex.
                       factory-reset Securely erase data on the switch.
Command History Release Modification
                       7.3(11)N1(1) This command was introduced.
Usage Guidelines Youuse this command to erase customer information.
                      This command does not require a license.
                      If fex is attached to the switch, to erase the customer data on the connected fex perform below operation before
                      performing a factory reset on the switch:
                         • To erase customer data on a single fex - factory reset fex <fex-id>
                         • To erase customer data on all fex - factory reset all
               Note
Examples This example shows the factory-reset of a switch:
                      switch(config)# factory-reset
                      !!!! WARNING !!!!
                      The factory reset operation will erase ALL persistent storage on the specified module.
                      This includes configuration, all log data, and the full contents of flash and SSDs.
                      Special steps are taken in an effort to render data non-recoverable. Please, proceed with
                      caution and understanding that this operation cannot be undone and will leave the system
                      in a fresh-from-factory state.
                      !!!! WARNING !!!!
                      Continue? (y/n) [n] y
```
A device reload is required for the reset operation to proceed. Please, wait... WARNING: This command will reboot the system 2006 Apr 24 06:23:17 switch %\$ VDC-1 %\$ %PFMA-2-PFM\_SYSTEM\_RESET: Manual system restart from Command Line Interface [ 972.939186] Shutdown Ports.. [ 972.947864] writing reset reason 9, Secure erase requested! Please, do not power off module!

## <span id="page-3-0"></span>**feature netflow**

To globally enable the NetFlow feature, use the feature netflow command. To disable NetFlow, use the no form of this command.

feature netflow no feature netflow

**Syntax Description** This command does not have any arguments or keywords.

**Command Default** Disabled

**Command Modes** Global configuration mode

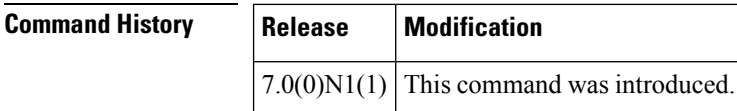

**Usage Guidelines** This command does not require a license.

**Examples** This example shows how to enable NetFlow on a Cisco NX-OS device:

switch(config)# configure terminal switch(config)# feature netflow switch(config)#

This example shows how to disable NetFlow on a Cisco NX-OS device:

```
switch(config)# no feature netflow
switch(config)#
```
## **Related Commands Command D**

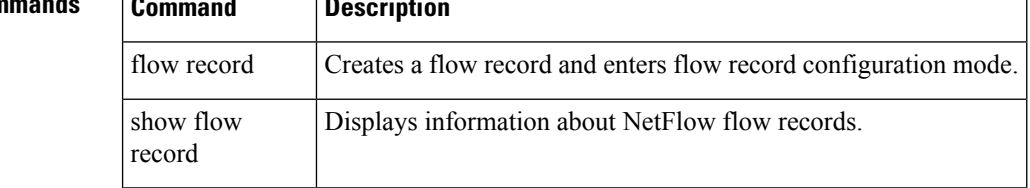

## <span id="page-4-0"></span>**feature ptp**

To enable the PTP feature, use the feature ptp command. To unconfigure the PTP feature, use the no form of this command.

feature ptp no feature ptp

**Syntax Description** There are no arguments or keywords for this command.

**Command Default** None

**Command Modes** Global configuration mode

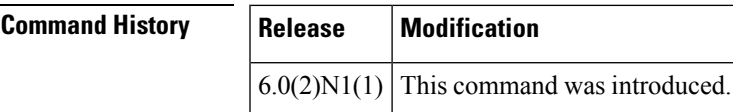

**Examples** This example shows how to enable PTP on the device:

switch# **configure terminal** switch(config)# **feature ptp**

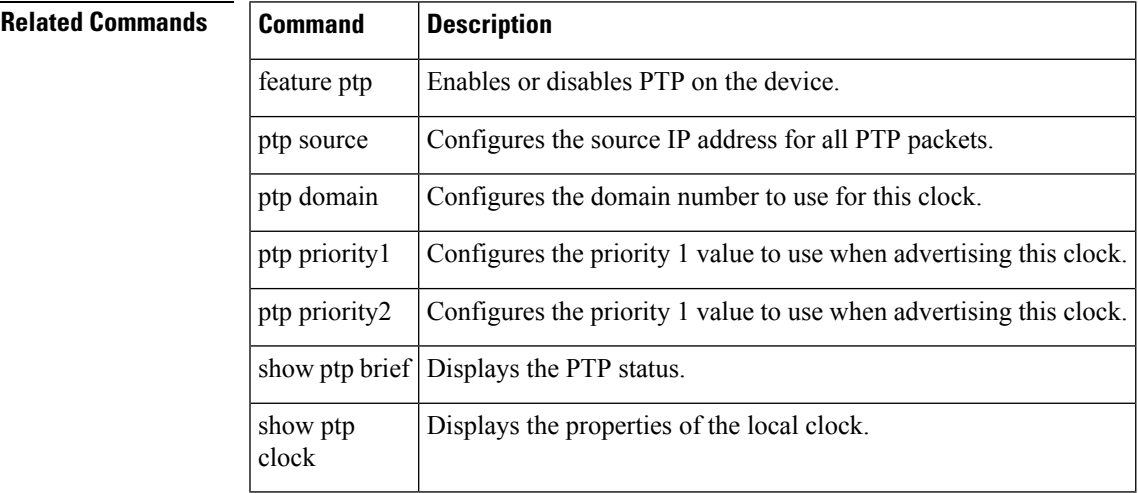

## <span id="page-5-0"></span>**fex-group**

To create a Fabric Extender (FEX) group, use the fex-group command. To delete a FEX group., use the no form of this command.

fex-group name no fex-group name

 $\mathbf{r}$ 

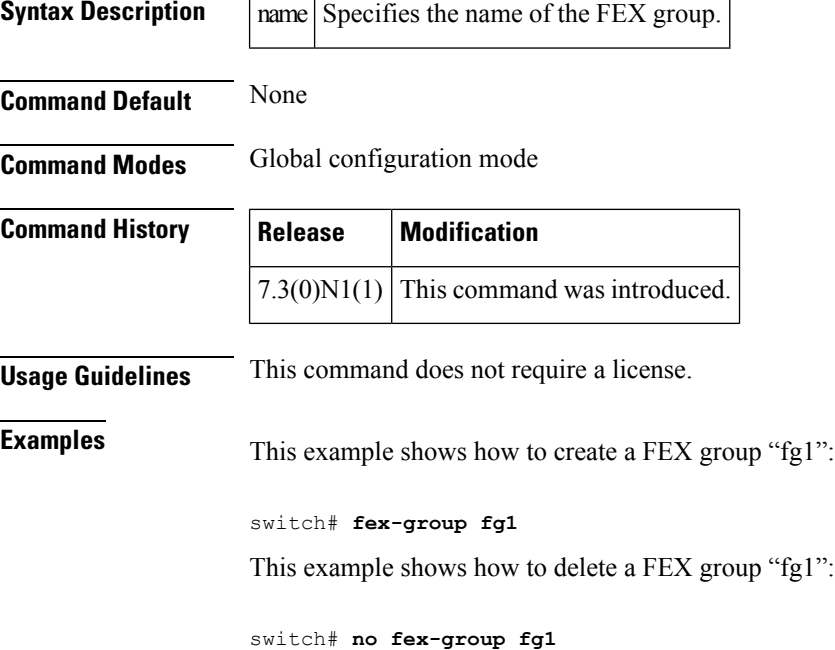

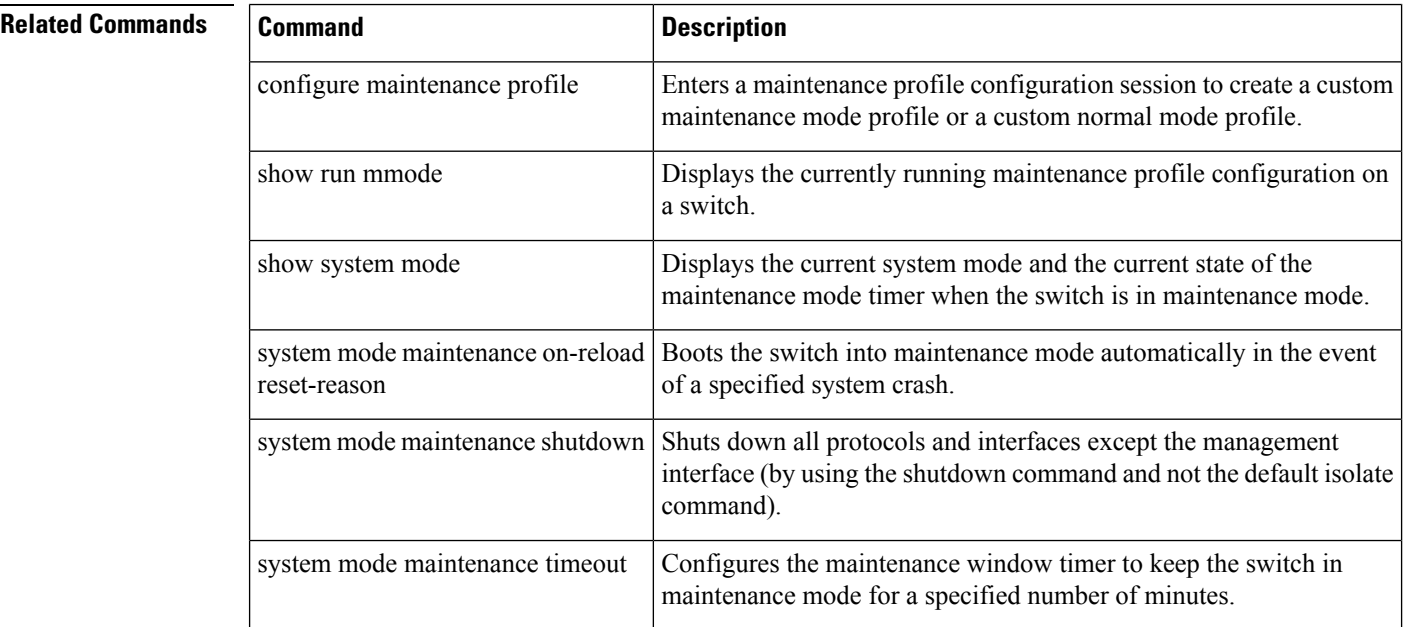

## <span id="page-6-0"></span>**filter access-group**

To apply an access group to an Encapsulated Remote Switched Port Analyzer (ERSPAN) or Switched Port Analyzer (SPAN) source session, use the filter access-group command. To remove an access group, use the no form of this command.

filter access-group acl-filter no filter access-group acl-filter

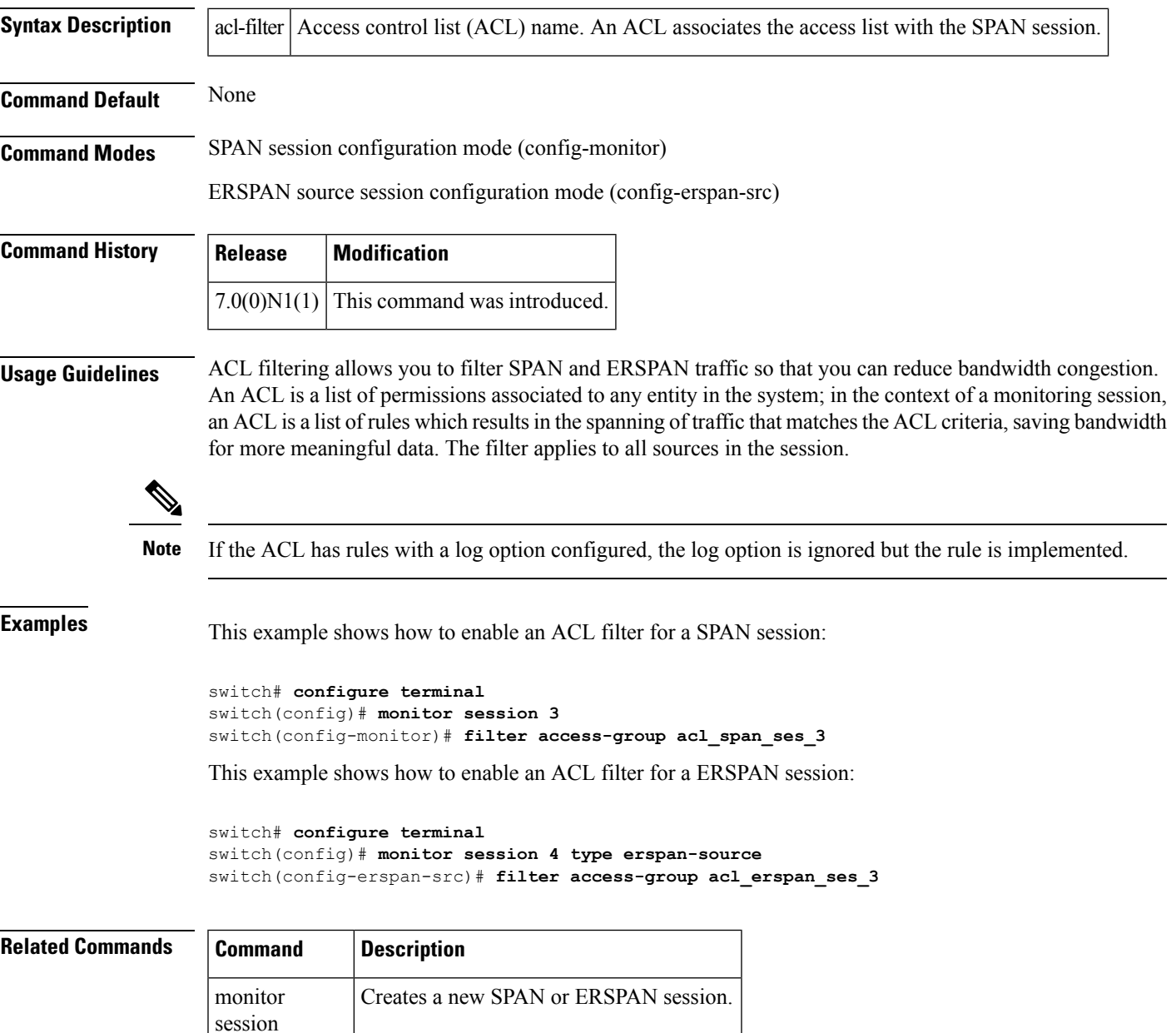

#### <span id="page-7-0"></span>**flow monitor**

To create a Flexible NetFlow flow monitor or to modify an existing Flexible NetFlow flow monitor and enter flow monitor configuration mode, use the flow monitor command. To remove a Flexible NetFlow flow monitor, use the no form of this command.

flow monitor monitor-name no flow monitor monitor-name

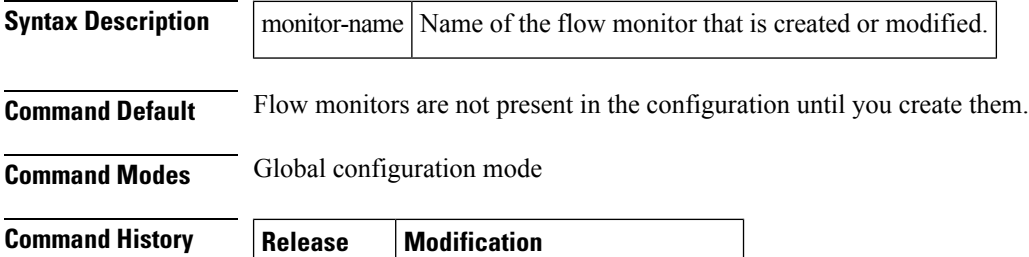

 $7.0(0)N1(1)$  This command was introduced.

**Usage Guidelines** Flow monitors are the Flexible NetFlow component that is applied to interfaces to perform network traffic monitoring. Flow monitors consist of a record that you add to the flow monitor after you create the flow monitor and a cache that is automatically created at the time that the flow monitor is applied to the first interface. Flow data is collected from the network traffic during the monitoring process based on the key and nonkey fields in record that is configured for the flow monitor and stored in the flow monitor cache.

Once you enter the flow monitor configuration mode, the prompt changes to the following:

#### switch(config-flow-monitor)#

Within the flow monitor configuration mode, the following keywords and arguments are available to configure the flow monitor:

- description description—Provides a description for thisflow monitor; you use a maximum of 63 characters.
- exit—Exits from the current configuration mode.
- exporter name—Specifies the name of an exporter to export records.
- no—Negates a command or sets its defaults.
- record {record-name | netflow ipv4collection-type | netflow-original} —Specifies a flow record to use as follows:
	- record-name—Name of a record.
	- netflow ipv4collection-type— Specifies the traditional IPv4 NetFlow collection schemes as follows:

original-input—Specifies the traditional IPv4 input NetFlow.

original-output—Specifies the traditional IPv4 output NetFlow.

protocol-port—Specifies the protocol and ports aggregation scheme.

• • netflow-original— Specifies the traditional IPv4 input NetFlow with origin autonomous systems.

The netflow-original and original-input keywords are the same and are equivalent to the following commands:

П

• match ipv4 source address • match ipv4 destination address • match ip tos • match ip protocol • match transport source-port • match transport destination-port • match interface input • collect counter bytes • collect counter packet • collect timestamp sys-uptime first • collect timestamp sys-uptime last • collect interface output • collect transport tcp flags • collect routing next-hop address ipv4 • collect routing source as • collect routing destination as The original-output keywords are the same as the original-input keywords except for the following: • match interface output (instead of match interface input) • collect interface input (instead of collect interface output) This command does not require a license. **Examples** This example shows how to create and configure a flow monitor named FLOW-MONITOR-1: switch(config)# **flow monitor FLOW-MONITOR-1** switch(config-flow-monitor)# **description monitor location las vegas, NV** switch(config-flow-monitor)# **exporter exporter-name1** switch(config-flow-monitor)# **record test-record** switch(config-flow-monitor)# **netflow ipv4 original-input Related Commands Command Description**

feature **Enables** the NetFlow feature.

netflow

## <span id="page-9-0"></span>**flow monitor (interface)**

To enable a Flexible NetFlow flow monitor for traffic that the router is receiving or forwarding, use the flow monitor (interface) command. To disable a Flexible NetFlow flow monitor, use the no form of this command.

ip | ipv6 flow monitor monitor-name input sampler sampler-name no ip | ipv6 flow monitor monitor-name input sampler sampler-name

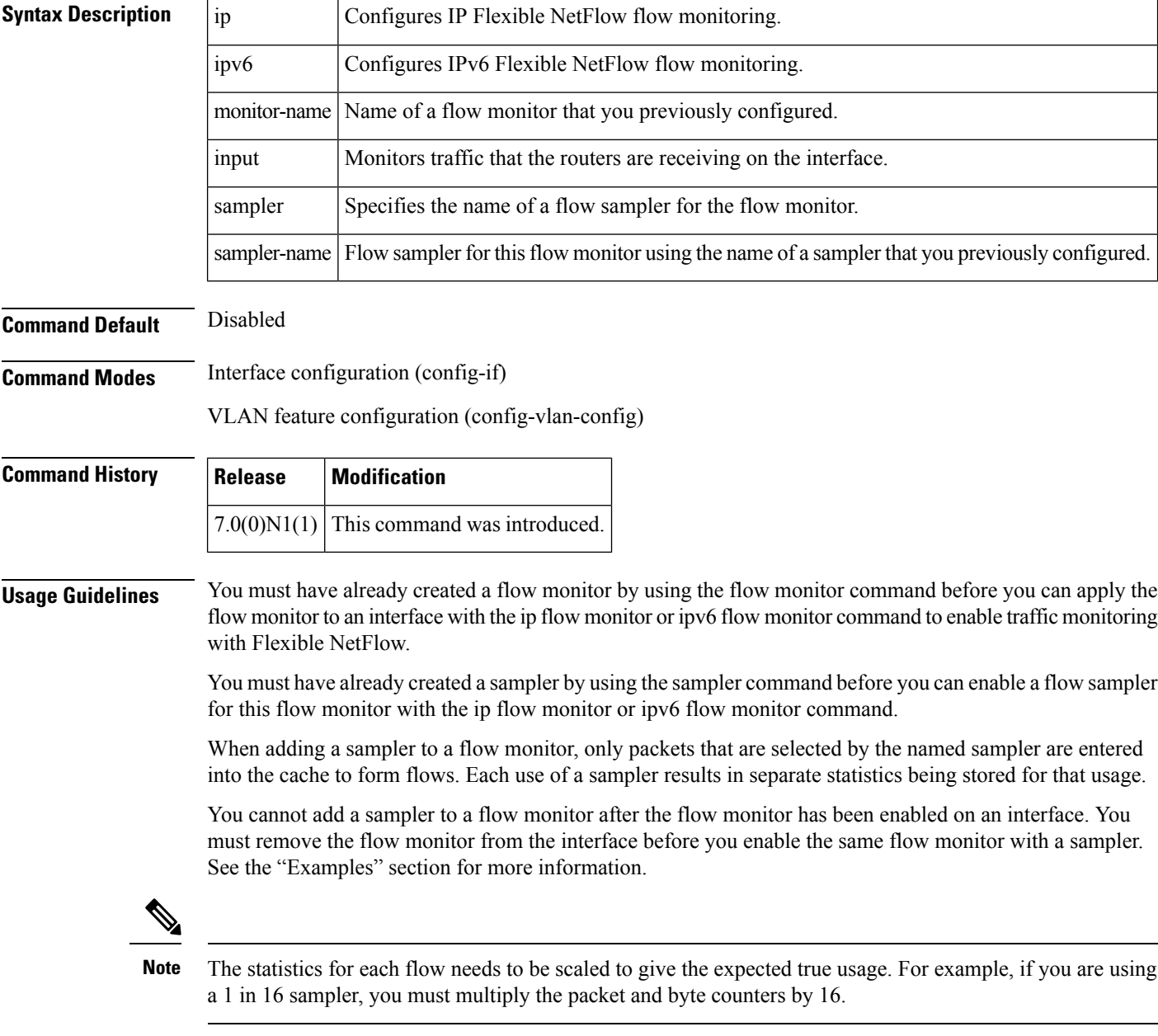

This command does not require a license.

**Examples** This example shows how to enable an IPv6 flow monitor for monitoring input traffic on a VLAN:

```
switch(config)# vlan configuration 2
switch(config-vlan-config)# ip flow monitor FLOW-MONITOR-1 input sampler vlan-sampler
```

```
Note
```
VLAN configuration mode enables you to configure VLANs independently of their creation, which is required for VTP client support.

• Egress NetFlow on VLAN is not supported

This example shows how to enable a flow monitor for monitoring input traffic:

```
switch(config)# interface ethernet1/1
switch(config-if)# ip flow monitor FLOW-MONITOR-1 input sampler sampler-1
```
This example shows how to enable two different flow monitors on two different interfaces for monitoring input traffic:

```
switch(config)# interface ethernet1/1
switch(config-if)# ip flow monitor FLOW-MONITOR-1 input sampler sampler-2
switch(config)# interface ethernet1/2
switch(config-if)# ip flow monitor FLOW-MONITOR-2 input sampler sampler-3
```
This example shows how to enable a flow monitor for monitoring input traffic with a sampler to limit the input packets that are sampled:

```
switch(config)# interface ethernet1/1
switch(config-if)# ip flow monitor FLOW-MONITOR-1 input sampler SAMPLER-1
```
This example shows how to remove the flow monitor and sampler from an IPv6 interface:

```
switch(config)# interface Ethernet
1/1
switch(config-if)# no ipv6 flow monitor FLOW-MONITOR-1 input sampler SAMPLER-1
```
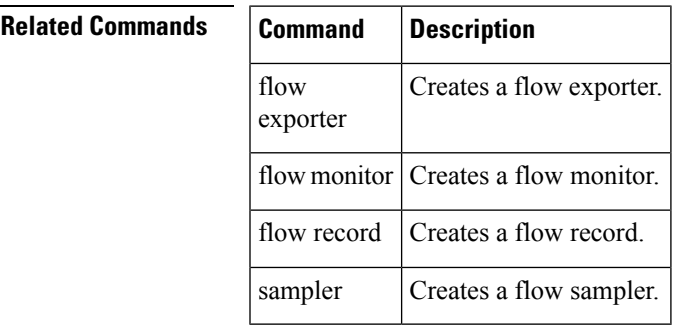

#### <span id="page-11-0"></span>**flow record**

To create a Flexible NetFlow flow record or to modify an existing Flexible NetFlow flow record and enter flow record configuration mode, use the flow record command. To remove a Flexible NetFlow flow record, use the no form of this command.

flow record record-name no flow record record-name

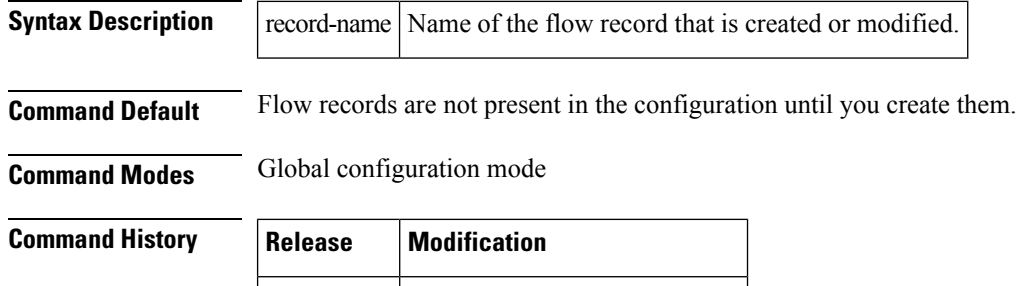

 $7.0(0)N1(1)$  This command was introduced.

**Usage Guidelines** Flexible NetFlow uses key and nonkey fields just as original NetFlow does to create and populate flows in a cache. In Flexible NetFlow, a combination of key and nonkey fields is called a record. Original NetFlow and Flexible NetFlow both use the values in key fields in IP datagrams, such as the IP source or destination address and the source or destination transport protocol port, as the criteria for determining when a new flow must be created in the cache while network traffic is being monitored. A flow is defined as a stream of packets between a given source and a given destination. New flows are created whenever NetFlow analyzes a packet that has a unique value in one of the key fields.

Once you enter the flow record configuration mode, the prompt changes to the following:

```
switch(config-flow-record)#
```
Within the flow record configuration mode, the following keywords and arguments are available to configure the flow record:

- collect—Specifies a nonkey field. See the collect command for additional information.
- description description—Provides a description for thisflow record; you use a maximum of 63 characters.
- exit—Exits from the current configuration mode.
- match— Specifies a key field. See the match command for additional information.
- no—Negates a command or sets its defaults.

Cisco NX-OS enables the following match fields by default when you create a flow record:

- match interface input
- match interface output
- match flow direction

This command does not require a license.

**Examples** This example shows how to create a flow record and enter flow record configuration mode:

I

switch(config)# **flow record FLOW-RECORD-1** switch(config-flow-record)#

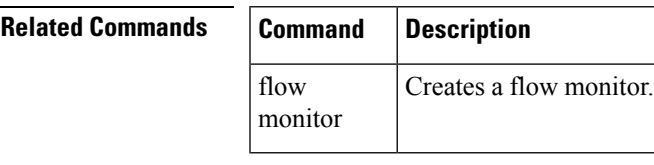

## <span id="page-13-0"></span>**flow timeout**

To create a Flexible NetFlow flow timeout or to modify an existing Flexible NetFlow flow timeout, use the flow timeout command. To remove a Flexible NetFlow flow timeout, use the no form of this command.

flow timeout [seconds] no flow timeout [seconds]

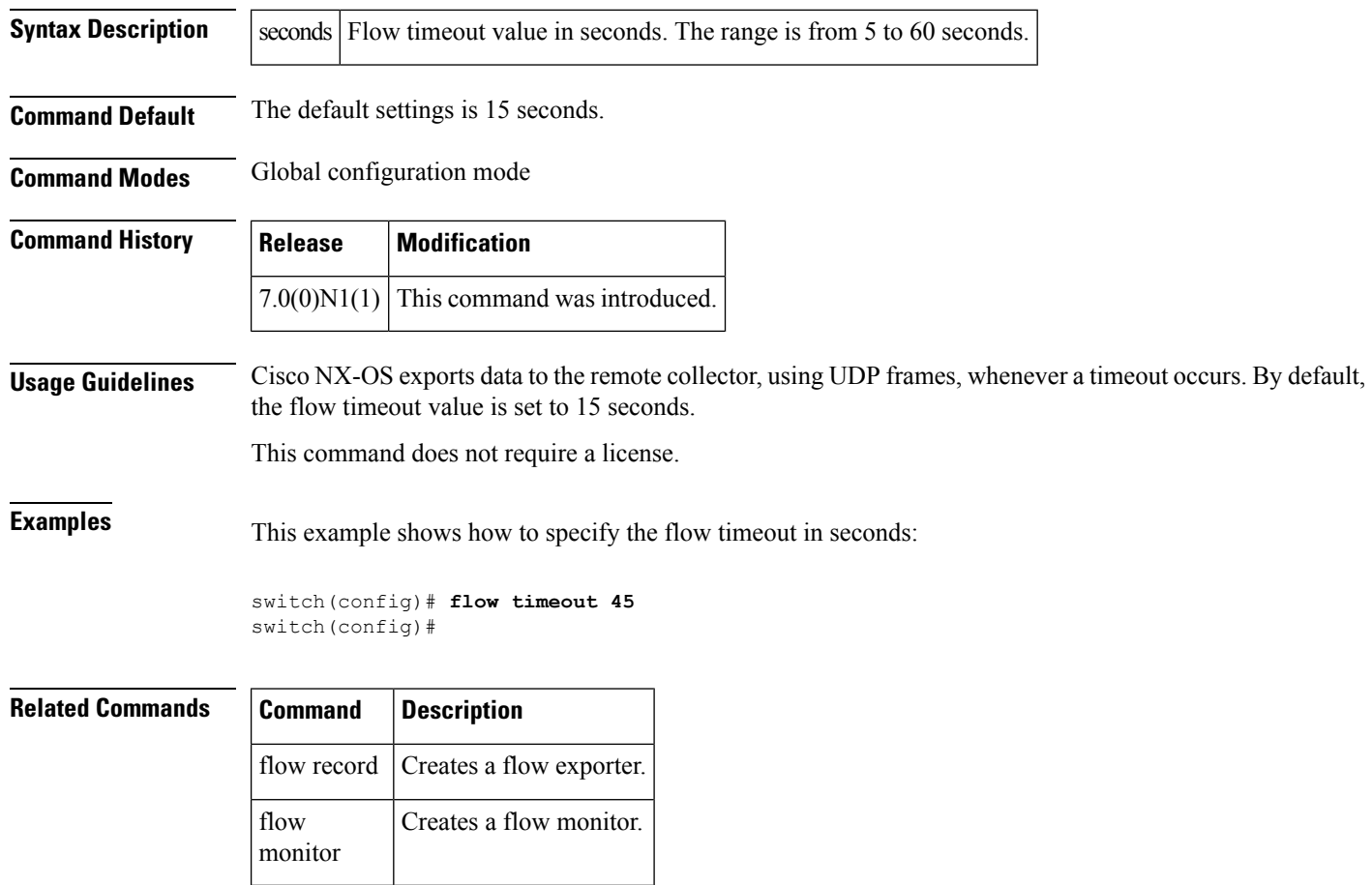